*A Handbook on Online Export Forms (VAT and CST)*

#### **Operational Instructions**

Procedure to make use of online Export Forms (VAT and CST) Facility is very simple. A computer with internet connectivity is required for the purpose. There are four steps to make use of online Export Forms (VAT and CST) Facility. These steps are:

Step 1 Registration on the Website

Step 2 Login

Step 3 One time request for permission to make use of online export forms

Step 4 Online submission of export Forms and uploading the export details (.csv files)

Step 5 Acknowledgement Generation

Step 6 View export Details

Step 7 Generation of export Form Online

### **Step-1 Registration on the Website**

To register on web site, connect to Internet and write URL in the address bar as:

[http://rajtax.gov.in](http://rajtax.gov.in/)

The following screen would be shown.

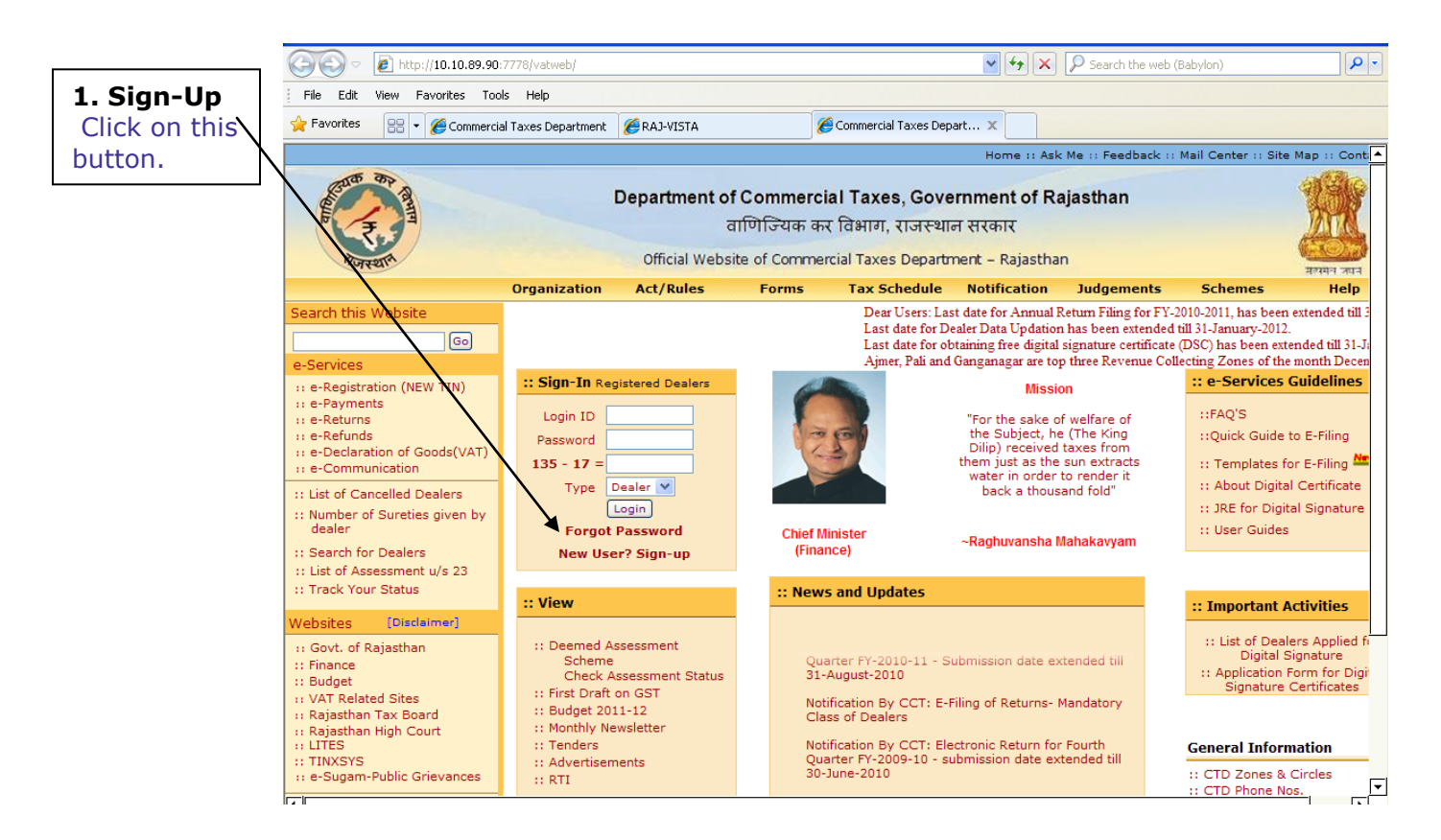

To get registered on the website click "New User? Sign-up".

A new screen (Screen-2) will open up. This screen displays the details required to be filled by the dealer for registering on the web portal. Please enter the details on the screen as per the instructions given in the table below.

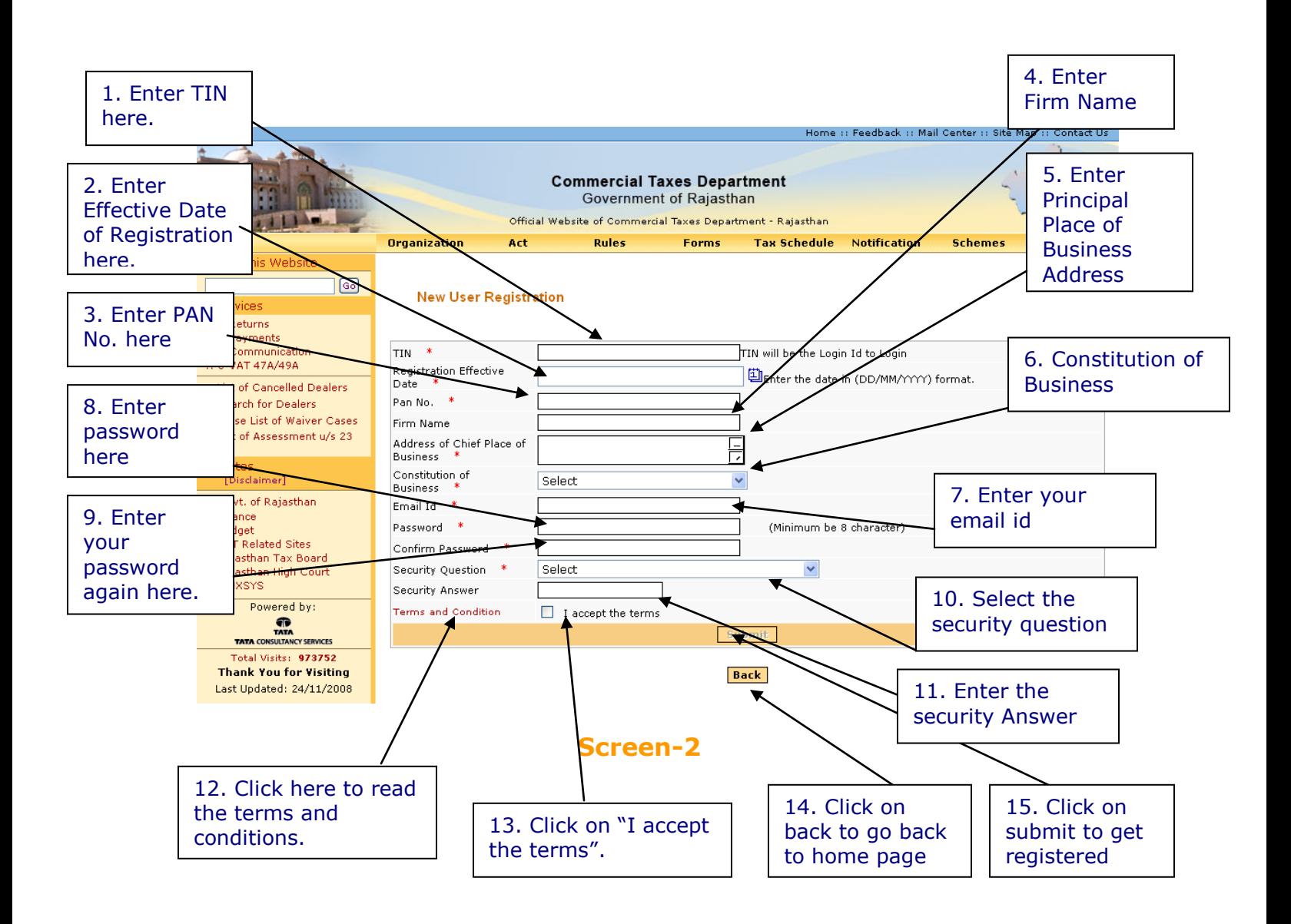

Please enter the details as below:-

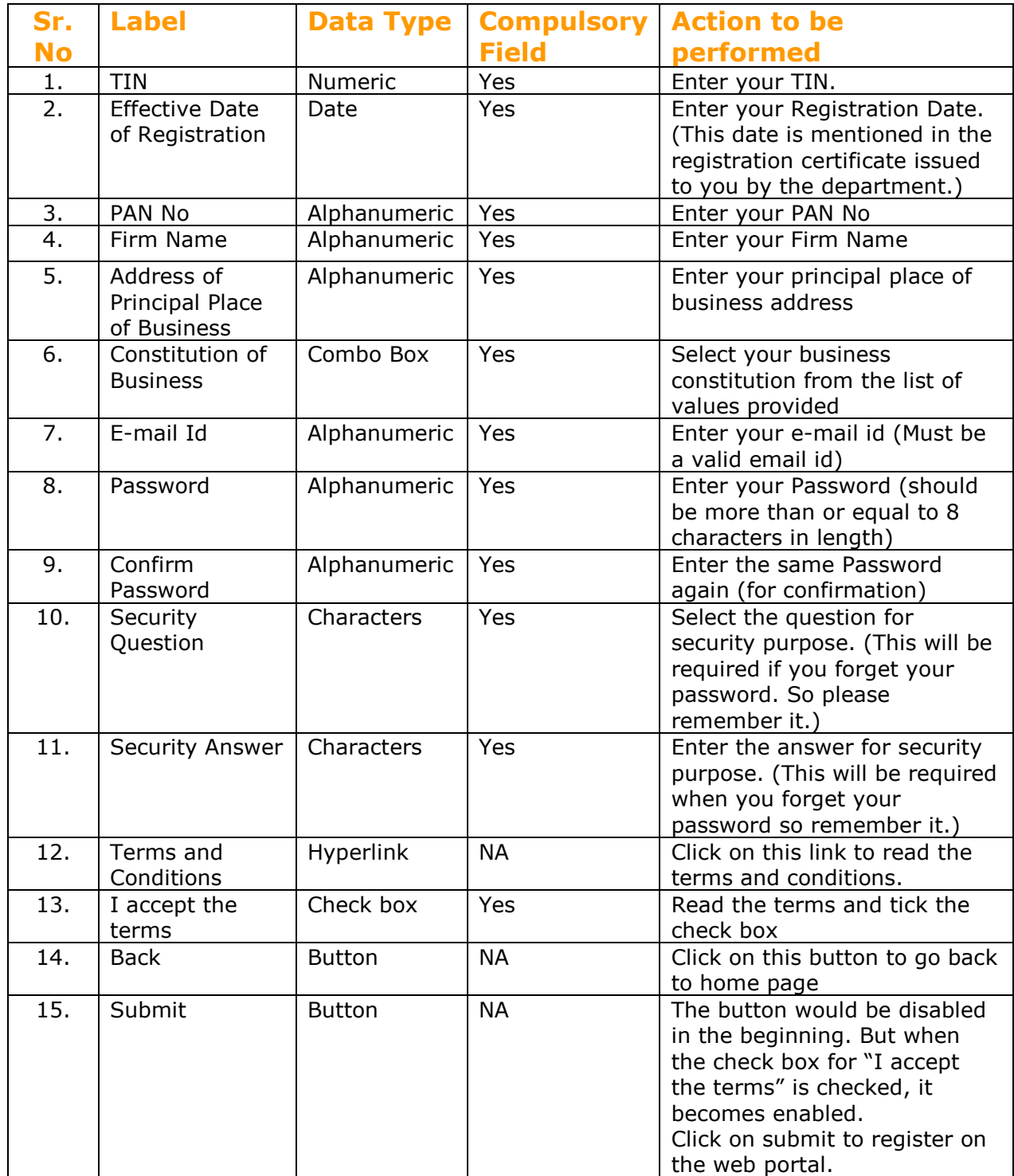

After filling up the details as above, please click on submit. Details will be verified by the system and then a successful sign-up message will be displayed on the screen itself. This sign-up process is one time requirement. Once the sign-up is completed successfully, dealer can log on into the web portal with his TIN and password as set up above.

Once registered the following message will come. (Screen-3)

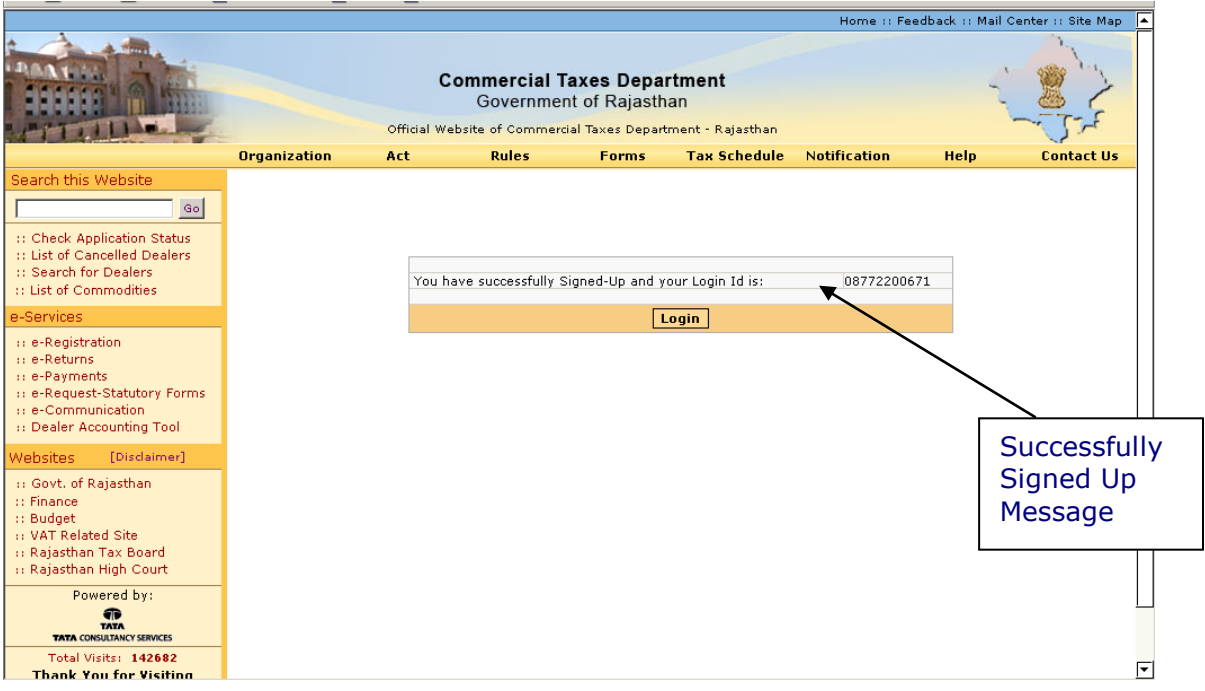

#### **Screen-3**

Now dealer can use the login Id to login into the web portal.

## **Step-2 Login**

A dealer registered on the web site is required to login for the purpose of making online payment. Process of login is as under:

Connect to Internet and open the website [http://rajtax.gov.in](http://rajtax.gov.in/)

On Home page, there is a box in center as indicated in Screen-4.

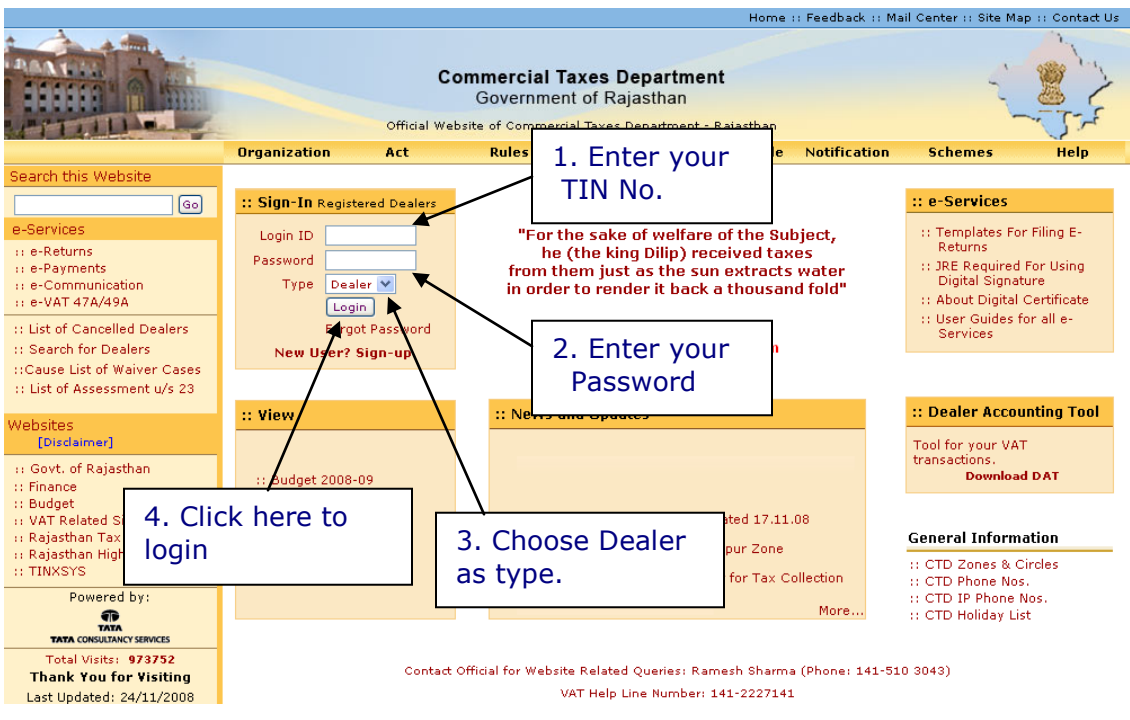

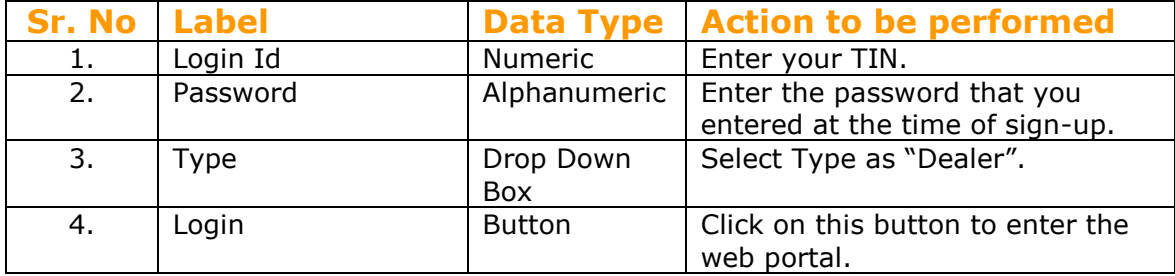

Please enter the details as below:-

# **Step-3 One time Request for permission to make use of of eexport forms**

Note: Dealer must be registered under CST act to generate CST-Form H.

Once you have successfully logged on the web portal, click on "Opt for export form (VAT and CST)".

This section describes the process flow for one time permission.

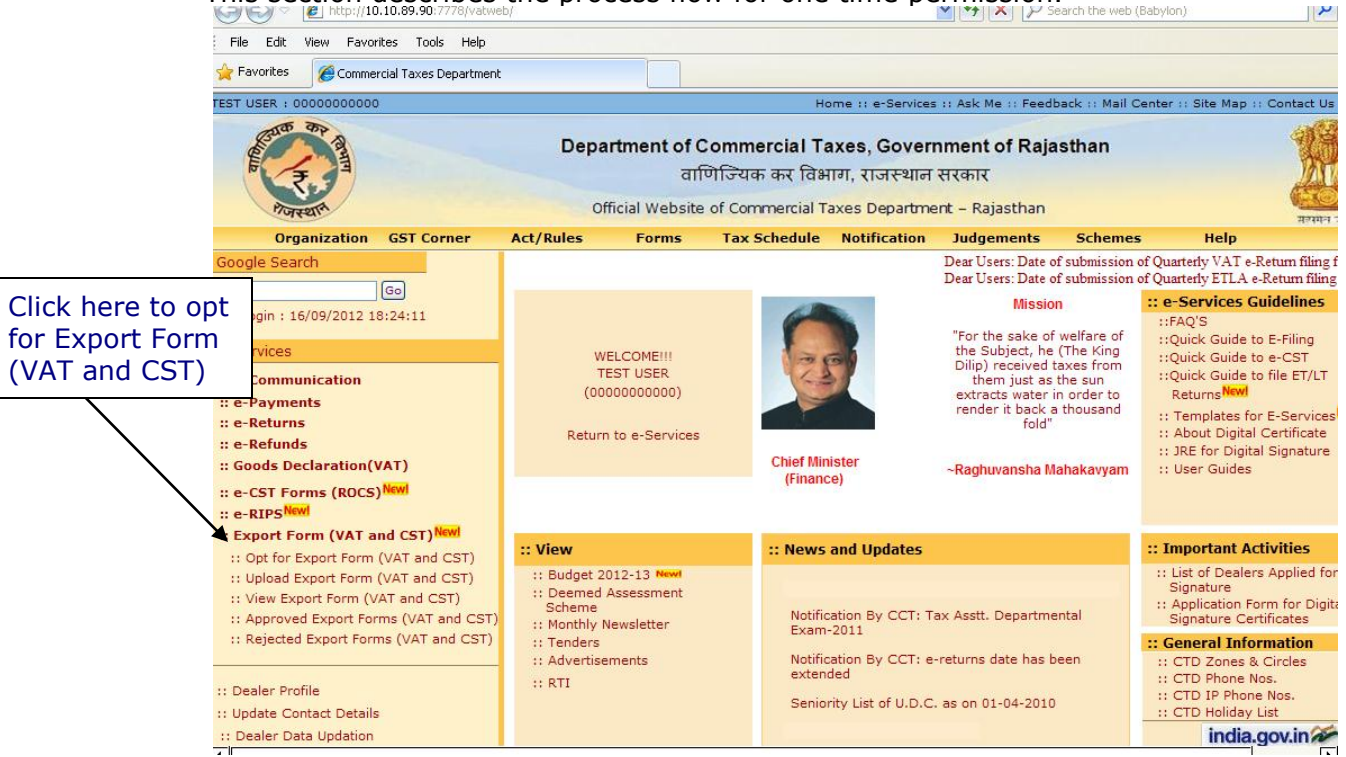

After clicking on "Opt for Export Forms (VAT and CST)" link, following screen would appear as shown in screen-6

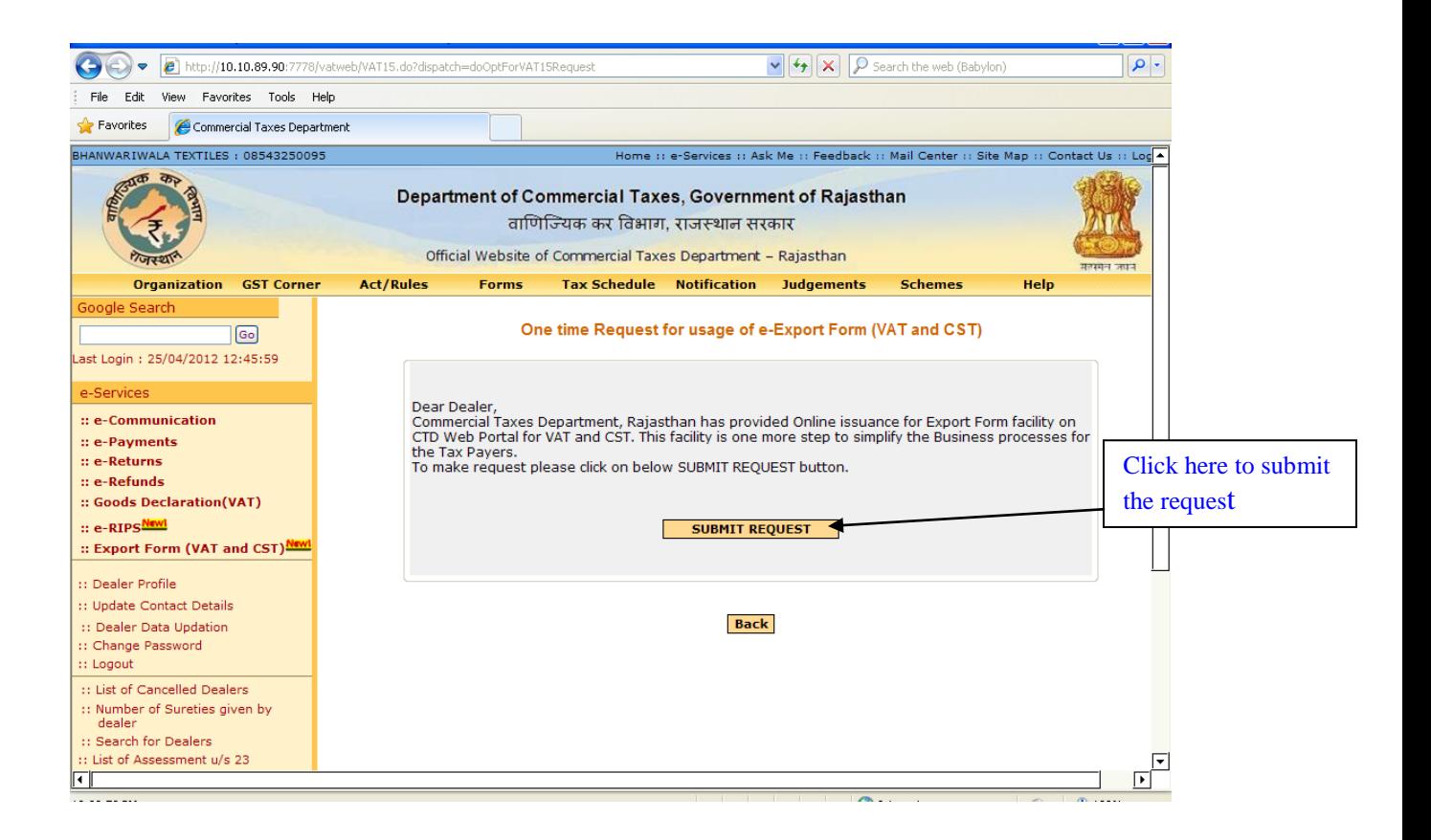

#### **Screen-6**

On Click of submit button, dealer's request would be sent to his respective assessing authority by the system itself and dealer would get the screen as shown below in screen-7.

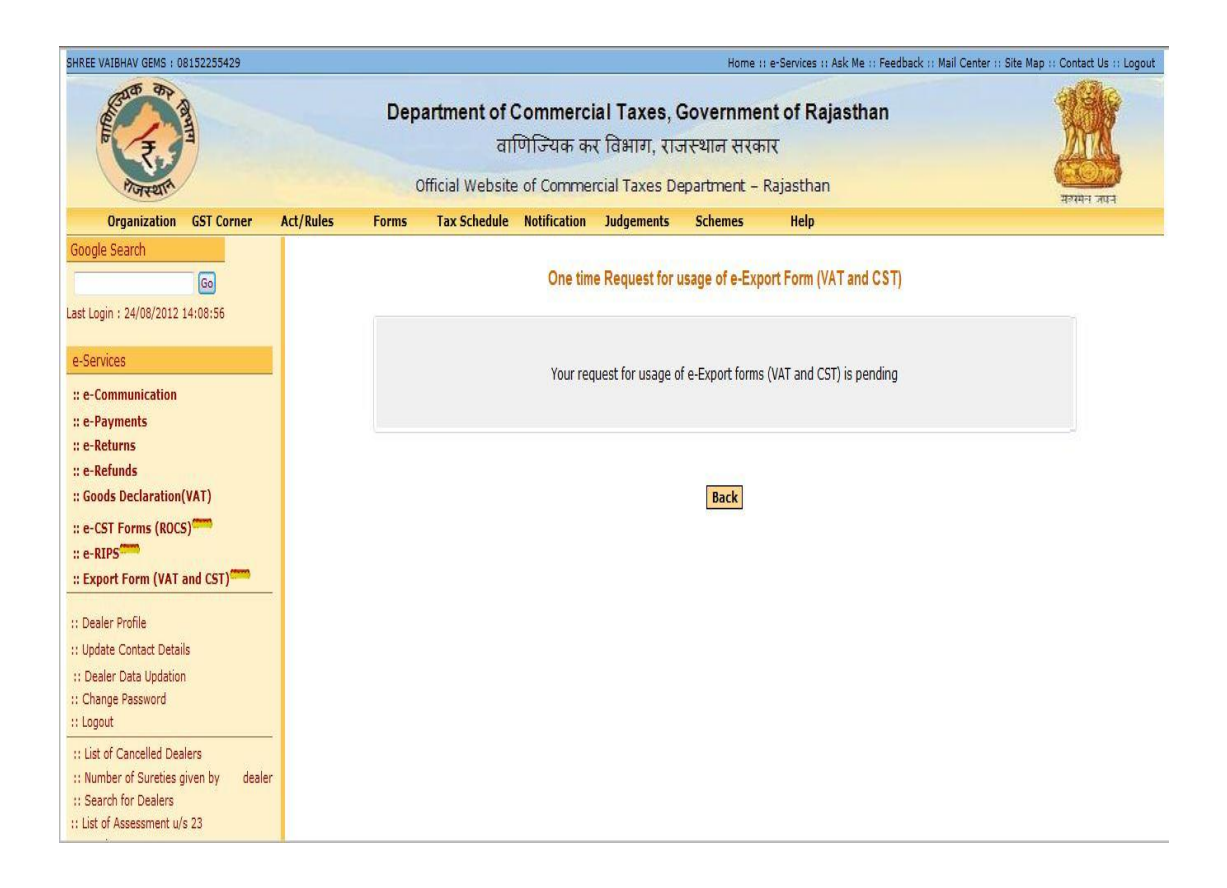

Once the request for Online Usage of Export Form is approved by the assessing authority, dealer will be intimated by the message informing that his request for Export Form has been approved or rejected. Dealer can view the message in ecommunication >> view received messages as shown in screen below:

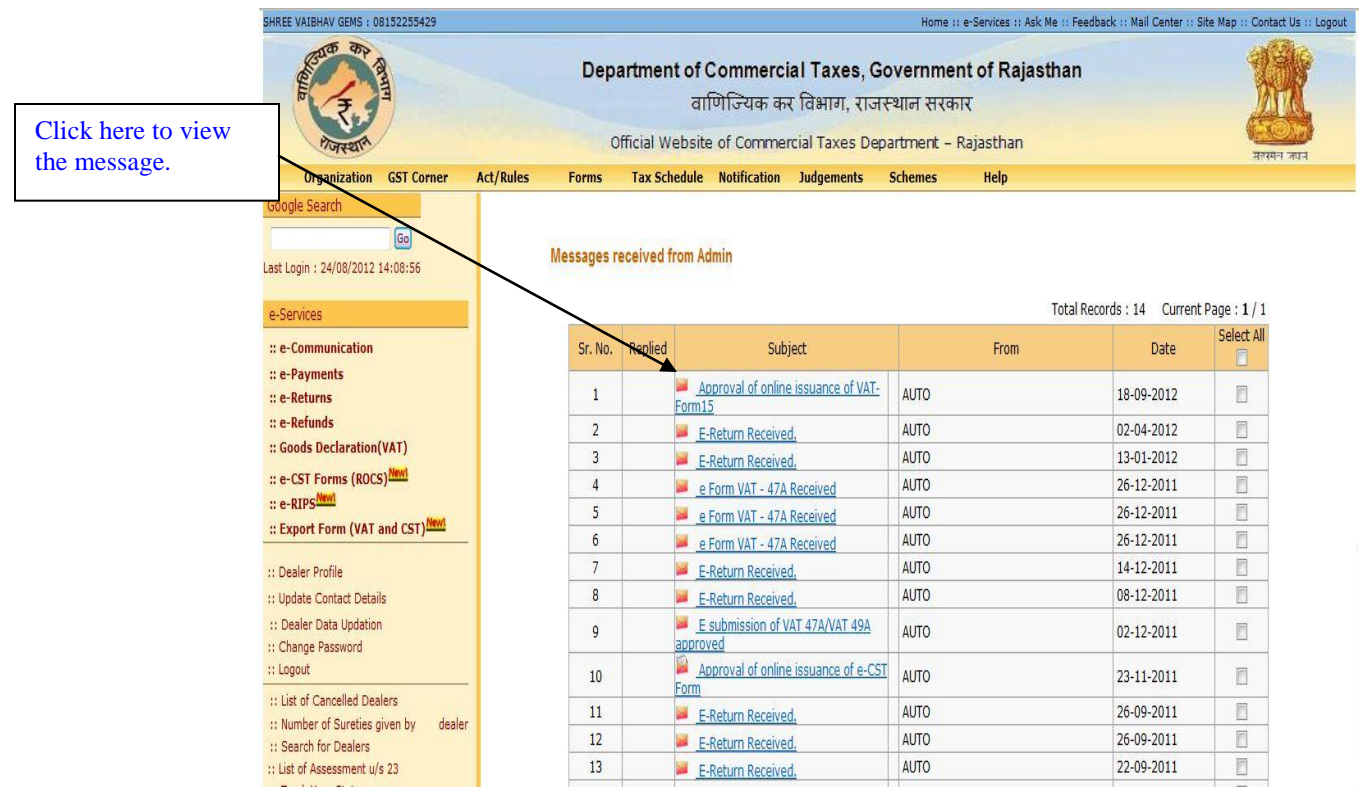

On clicking the message, following screen would appear displaying the message sent by the concerned assessing authority.

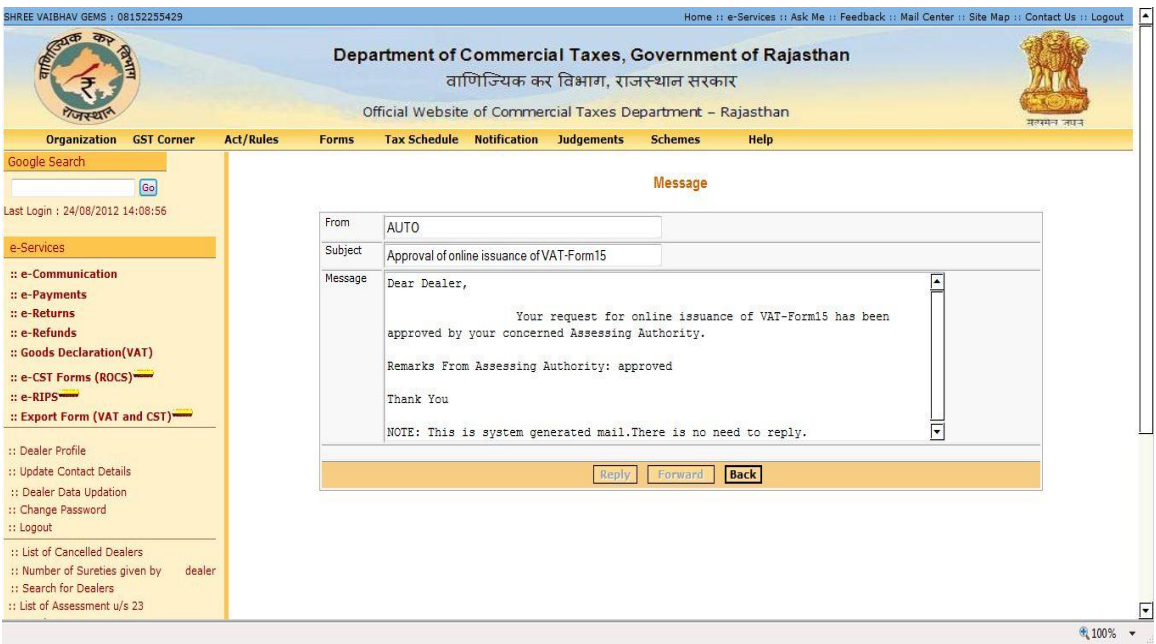

Now the dealer can fill the details of Export form online issuance.

Once the dealer has opted for online Export Form (VAT and CST), he cannot resubmit the request. On the click of "Opt for Export Form (VAT and CST)" below screen will appear:

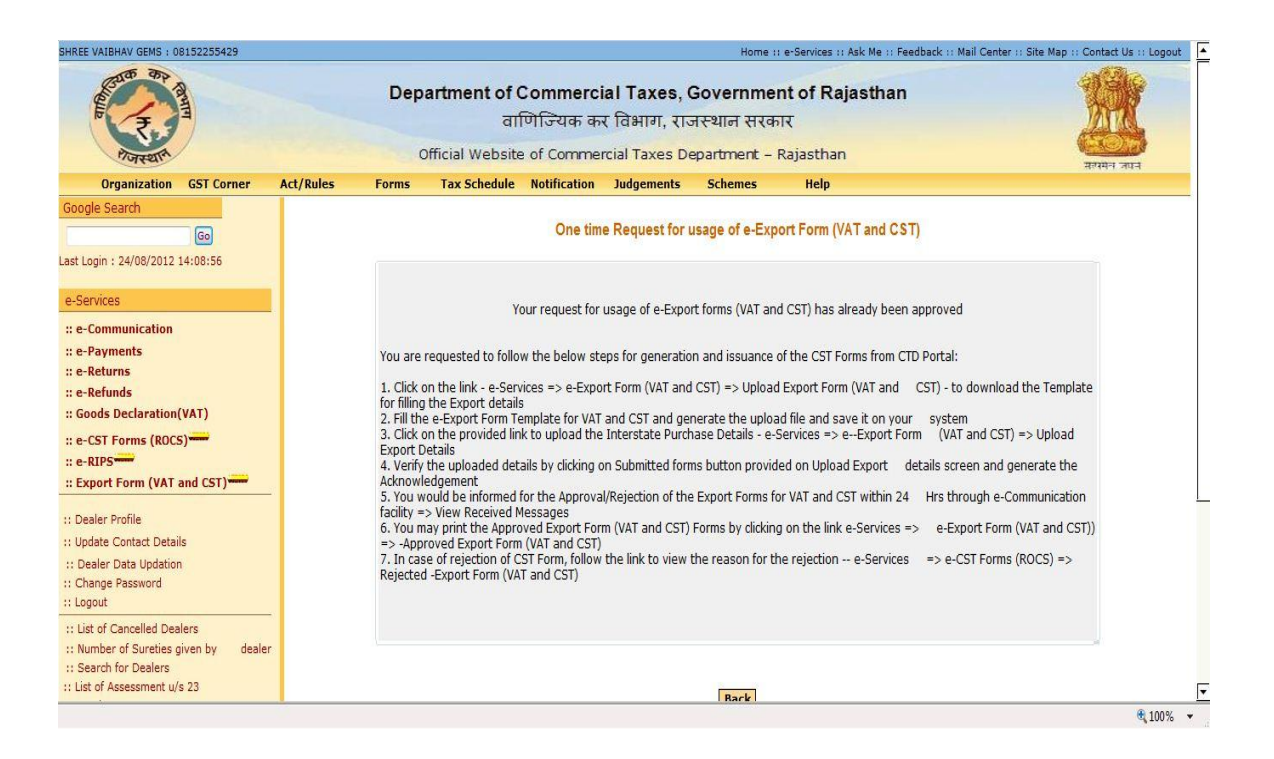

If in case assessing authority has not processed the task for approval or rejection of the Export Form(VAT and CST) request and the dealer tries to upload the export details then system will show the below screen:

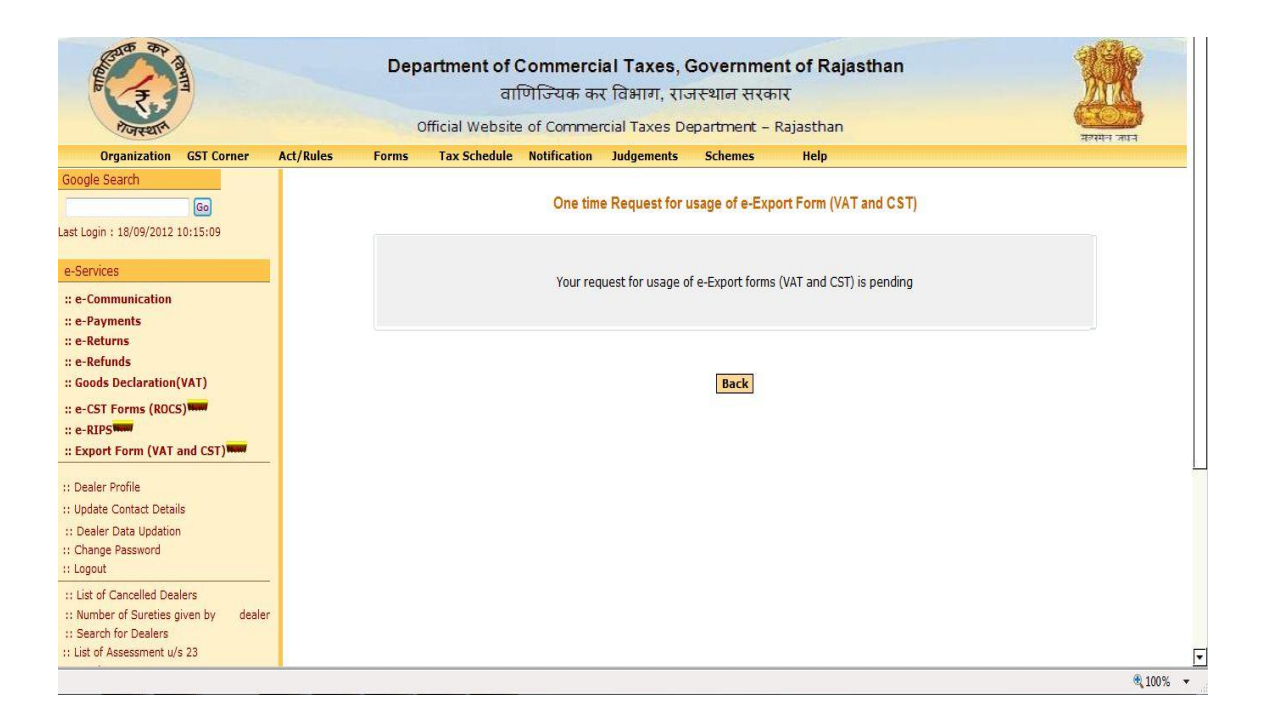

# **Step- 4 online submission of Export Forms (VAT and CST) and uploading the export details.**

After approval of one time request, dealer has to download the template for Export

form from the web portal to fill the bill wise export details.

Once the sheet is ready then dealer would need to validate the data offline. On the click of validate button a pre-defined set of validations would be executed which compile the sheet and in case no error found then system would generate an upload sheet.

#### **Note:**

- 1. Template would check the following points :
	- a. Duplicate entry should not be filled in to the template (Check would be based on Invoice date, Invoice No. and seller TIN)
	- b. Purchase order date should be less than or equal to the Invoice date.
- 2. For every quarter for which the dealer needs the Export Forms, he has to declare details of his export for which Export forms are required.
- 3. System would allow dealer to upload the details for a quarter before completion of the Quarter period (3 Months).
- 4. The system would have a cut-off on end date for uploading the export details per quarter. The dealer would need to submit the export details before the due date of annual return VAT-10A, if any dealer tries to upload any form after the due date then the dealer would be allowed to upload the template but his forms will be rejected and the dealer would be asked to contact his Assessing Authority for forcefully approval of the same.
- 5. Assessing Authority would be having the provisions to forceful Approval or Rejection of the forms after verifying the due facts.
- 6. The dealer would have the option of viewing the uploaded sheet; deleting the sheet (if any change is required prior to full and final submission). Once the dealer confirms final submission, system would generate an acknowledgement receipt for the same. Further no changes would be permitted to the uploaded sheet for that Quarter for which acknowledgement has been generated.
- 7. Dealer may upload the export details for N number of times for a specific quarter as per the need basis.
- 8. The system would check for the duplicate entry against the previous forms already uploaded for that same quarter (Check should be based on Invoice date, Invoice No. and seller TIN)

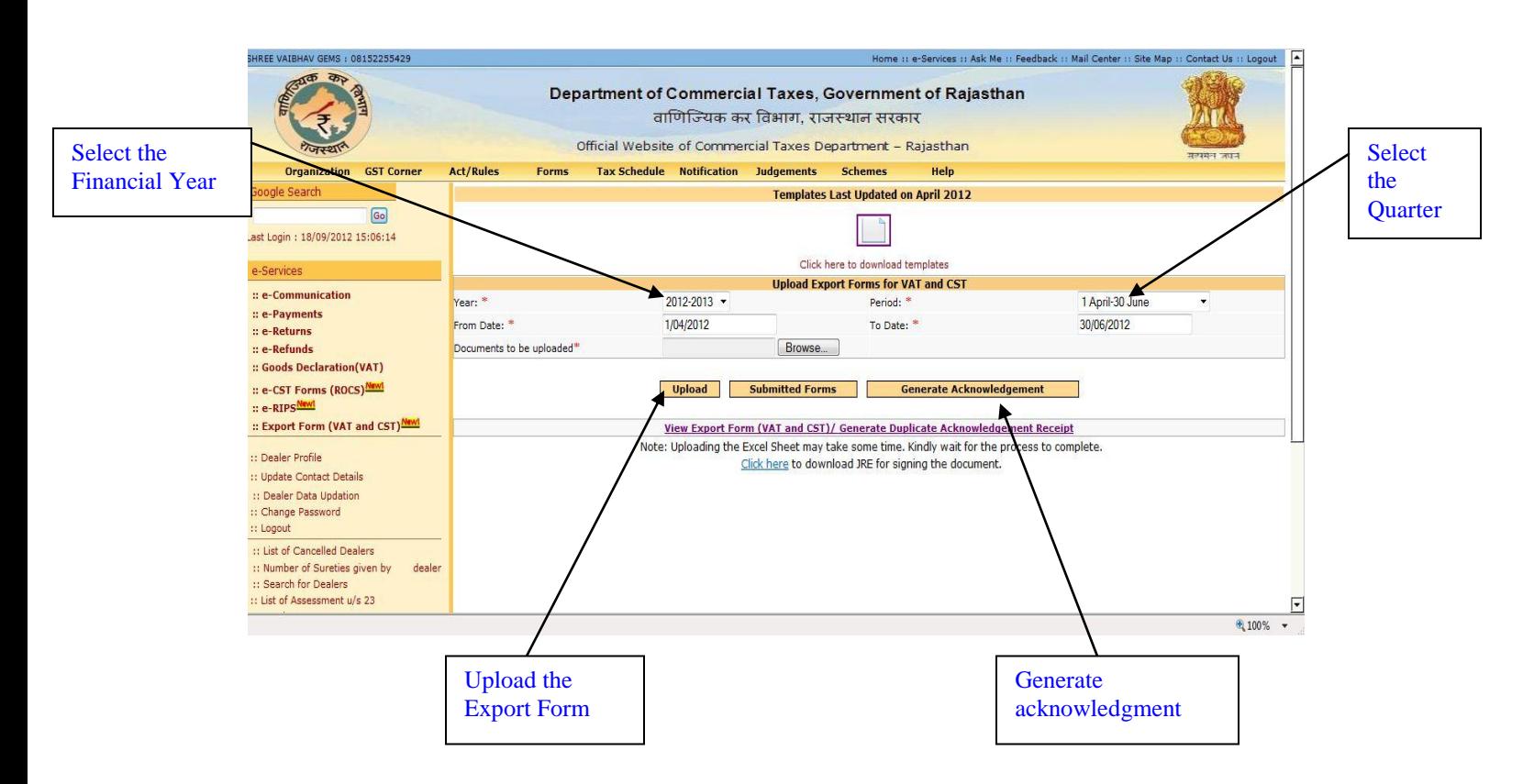

Following is a sample template for uploading the export details:

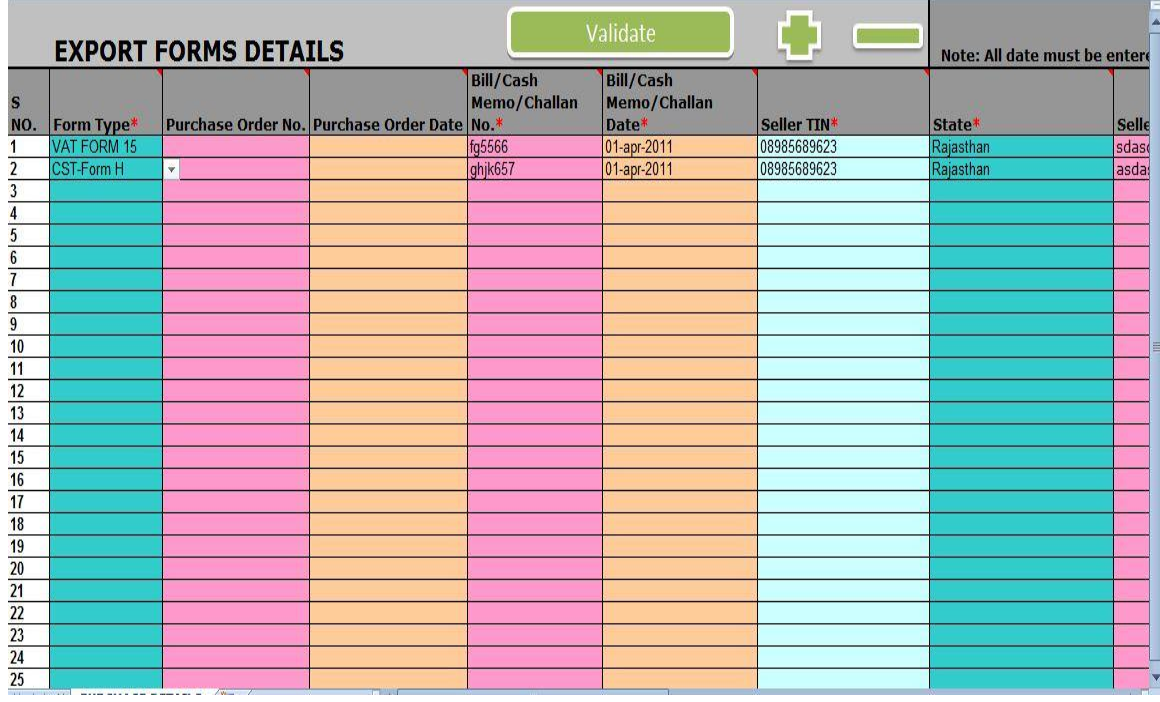

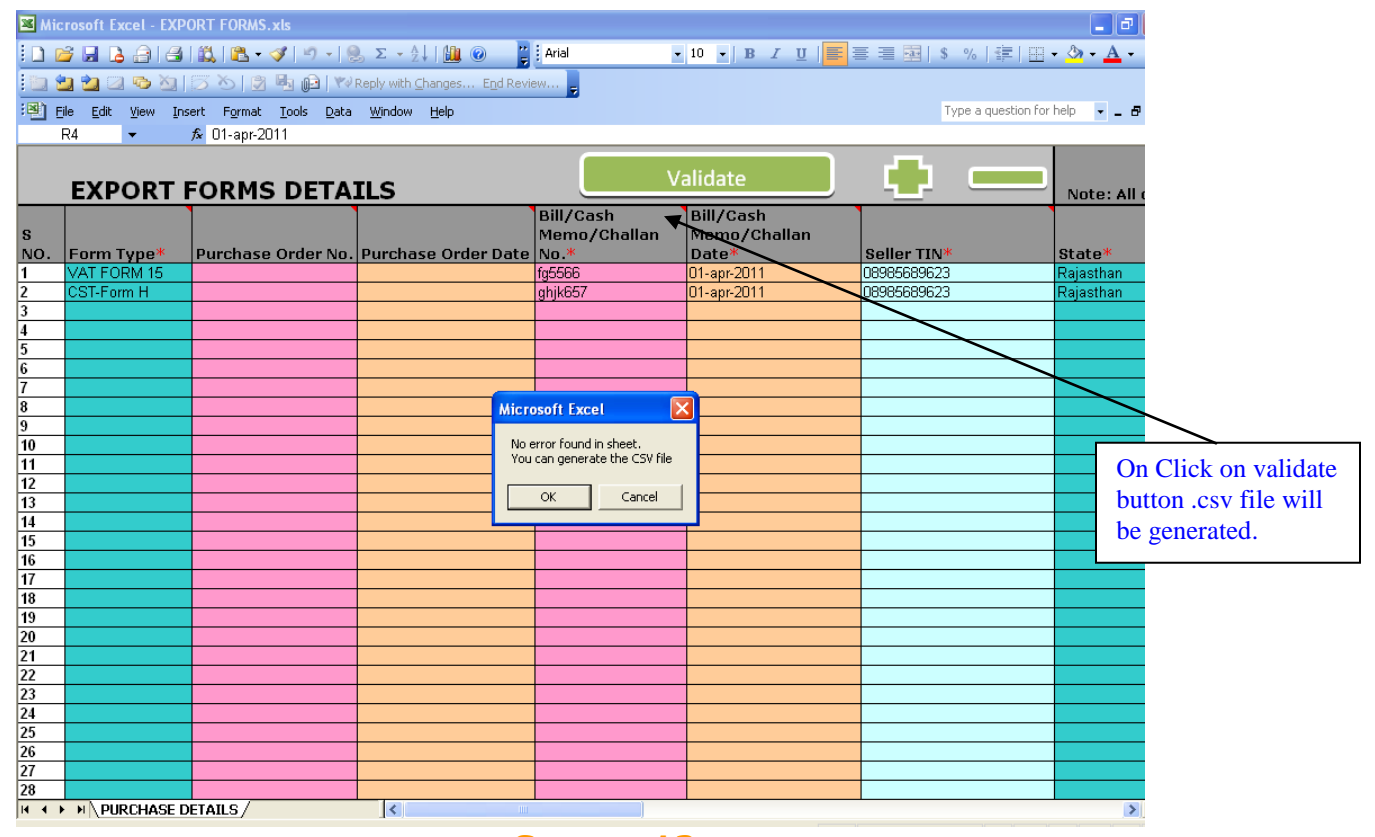

**Screen-12**

After uploading the template click on submit button to submit the Export Form.

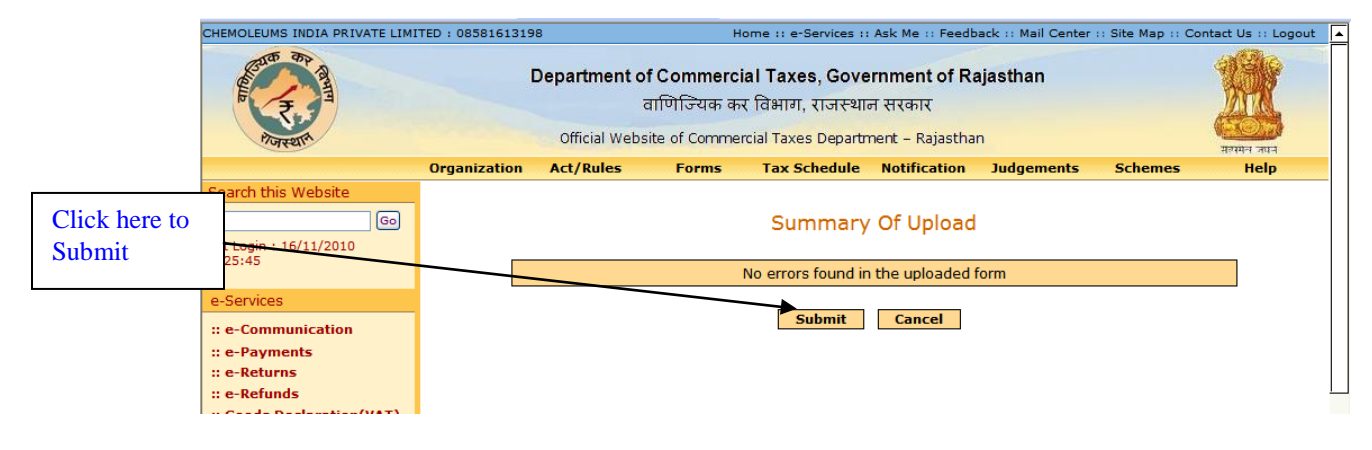

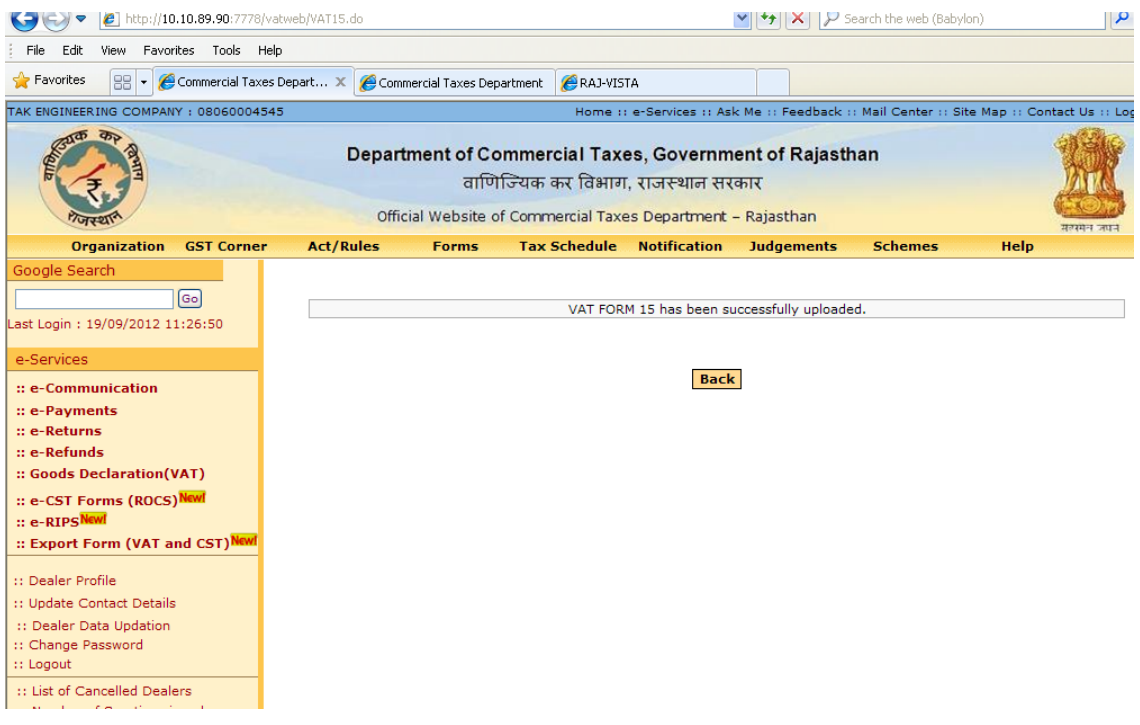

Screen**-14**

1. The dealer would have the option of viewing the uploaded sheet; deleting the sheet (if any change is required prior to full and final submission. Once the dealer confirms final submission, dealer would be issued an acknowledgement receipt for the same. Further no changes would be permitted to the uploaded sheet (Screen 15-16)

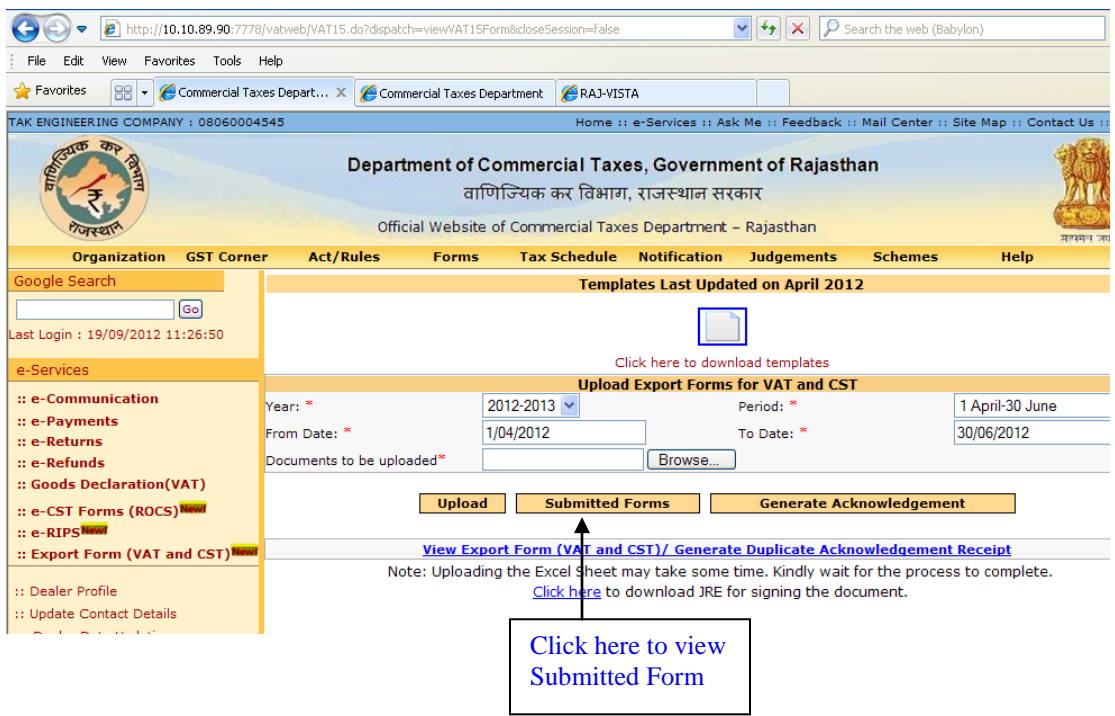

**Page 18 of 31**

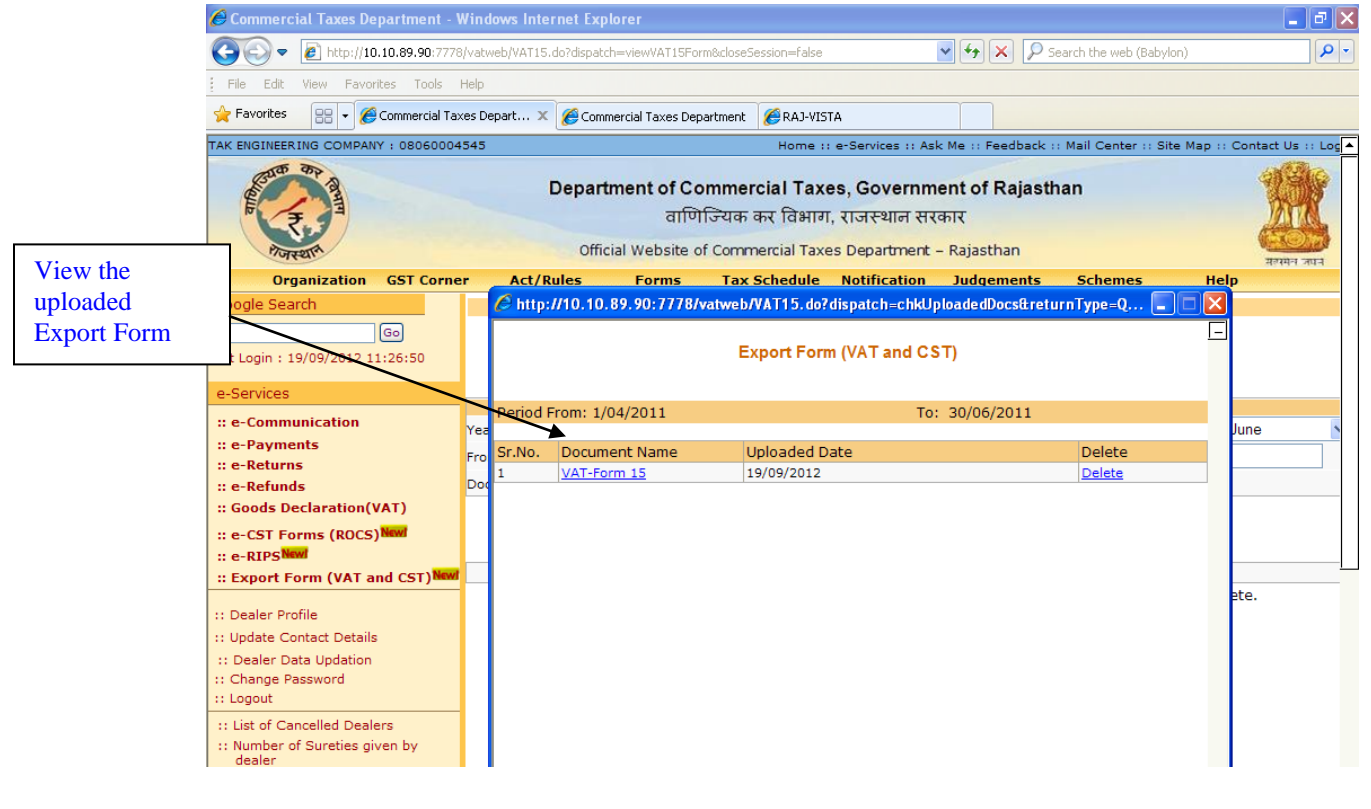

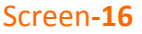

### **Step-5 Acknowledgement Generation**

2. Once the dealer submits the Export details online, an acknowledgement receipt would be issued. The dealer would not be allowed to change or delete the export details once the acknowledgement receipt is generated.

3.

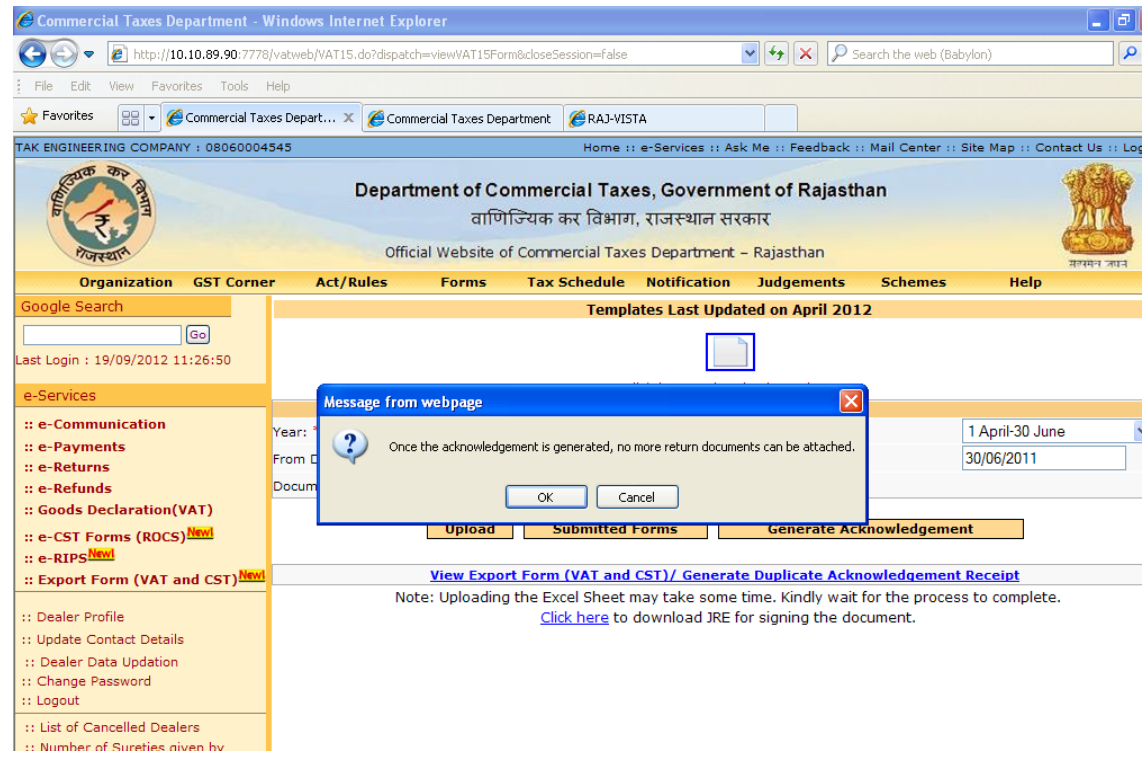

#### Screen**-17**

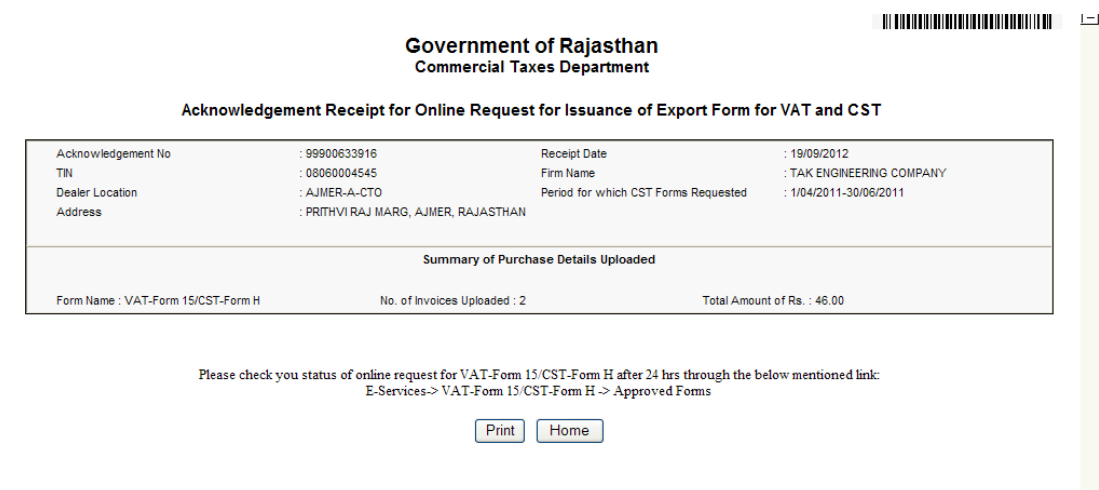

Within 24 hours system would check the following defaulter status and would proceed further:

1. Once the dealer submits the export details online, system would initiate a batch process after certain time interval and check following points:

- Purchaser should not be a Return defaulter or Payment defaulter till last quarter for which he has applied Export form.
- Return and Payment defaulter status would be checked starting from 01- Apr-2012 (Quarter-I of FY – 2011-12 onwards).
- Purchaser and seller both should have filled Dealer Data Updation if they fall into that category.
- Seller should not be a non filer for more than 2 years.
- Seller should not be a cancelled dealer.
- Assessment should have not been initiated for that respective period for which dealer is applying for Export Form.
- In case Purchase value is higher than Total value of schedule II then the forms will be rejected and the dealer would be asked to visit to his Assessing authority for further action.

2. After all such validation if system found that export details are correct against all the above mentioned conditions then system would approve the application and generate Export Form online for each invoice separately. The dealer would not be allowed to change or delete the export details once Export Form is generated.

3. After auto approval or rejection a message would be sent to the dealer's account to inform him about the approval or rejection of the forms.

- 4. Task would be generated for printing the Export forms for all the transactions made by the exporter (Rajasthan Dealer).
- 5. Book no. and Series no. should be system generated. Format would be as follows:
	- a) For VAT-Form 15
		- o Book no. RJ/V15/2011-2012
		- $\circ$  Serial no. 000000001
	- b) Form CST-Form H
		- o Book no. RJ/H/2011-2012
		- $\circ$  Serial no. 000000001

# **Step-6 View Export Details**

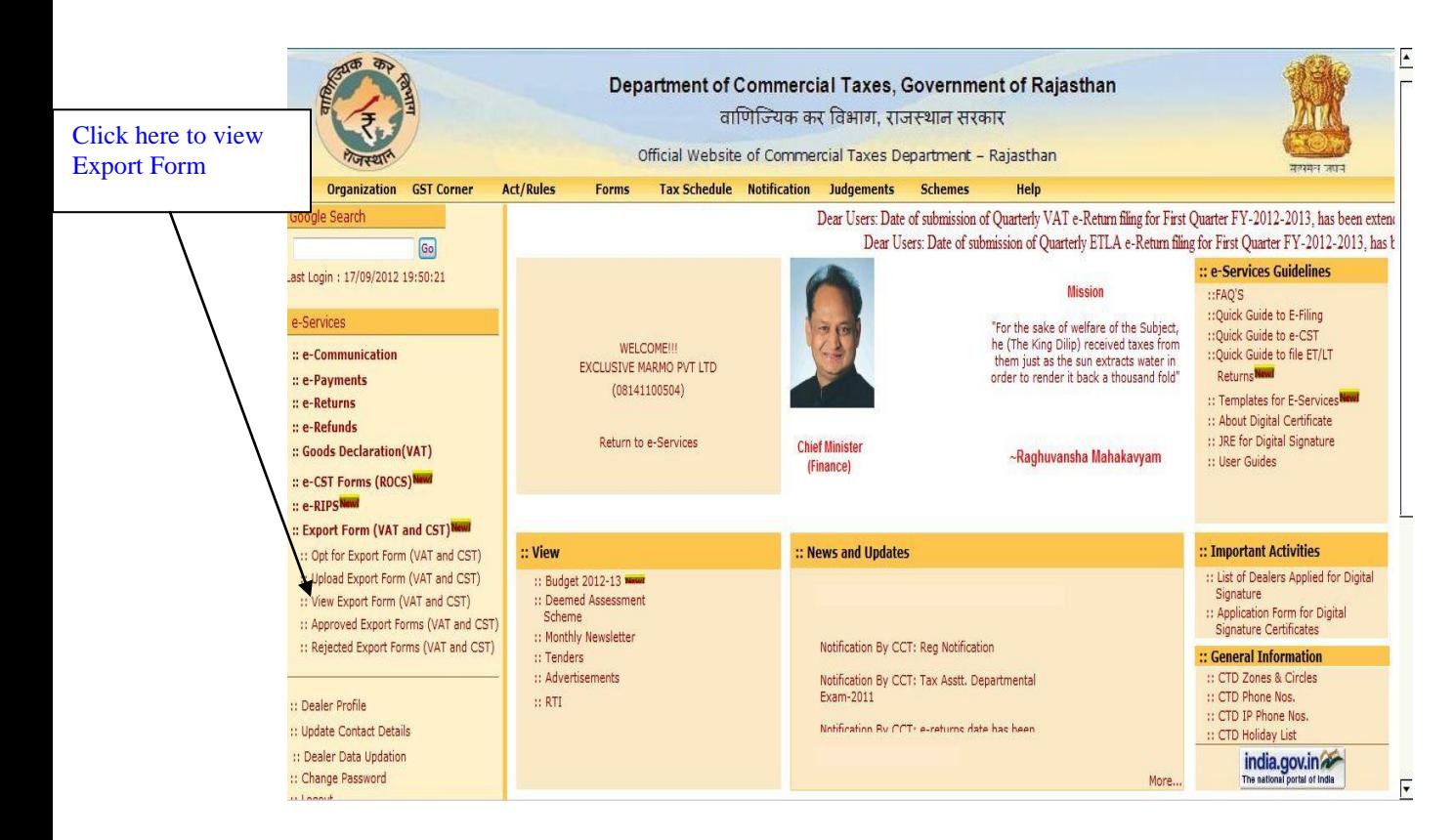

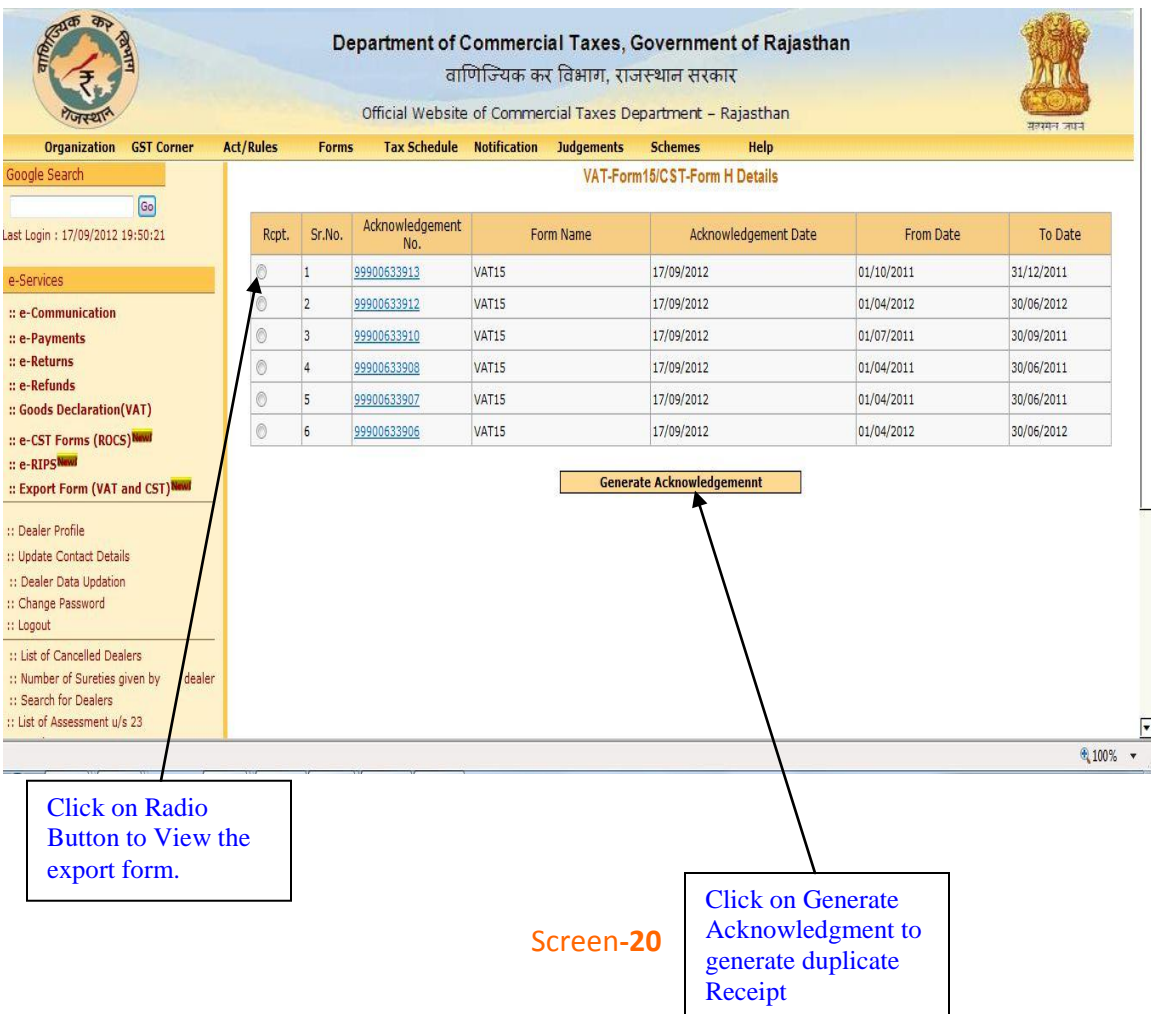

# Export Forms

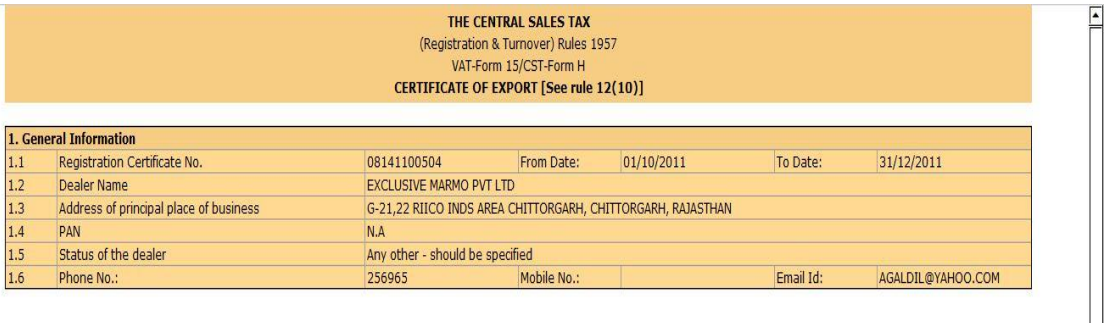

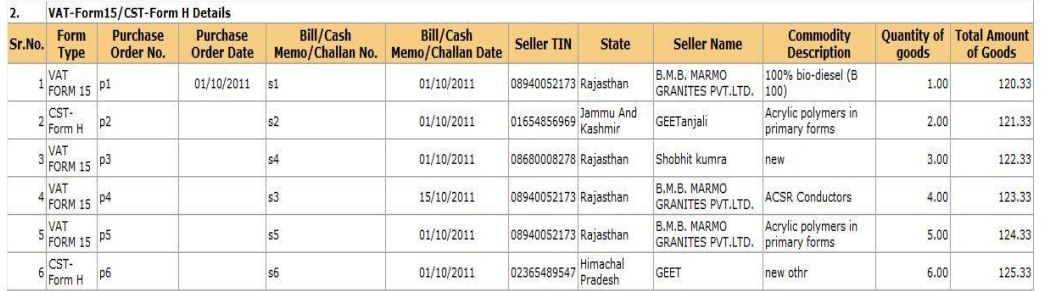

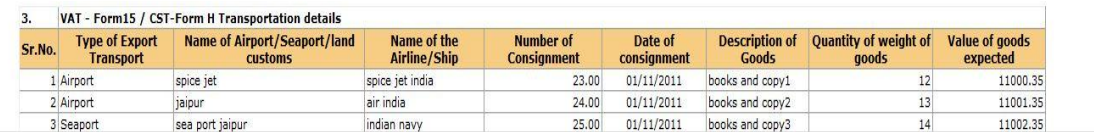

 $\sqrt{2}$ 

After approval or rejection (in case of return defaulter/ payment defaulter/negative dealer) of export form, message will appear in dealer's login as shown below:

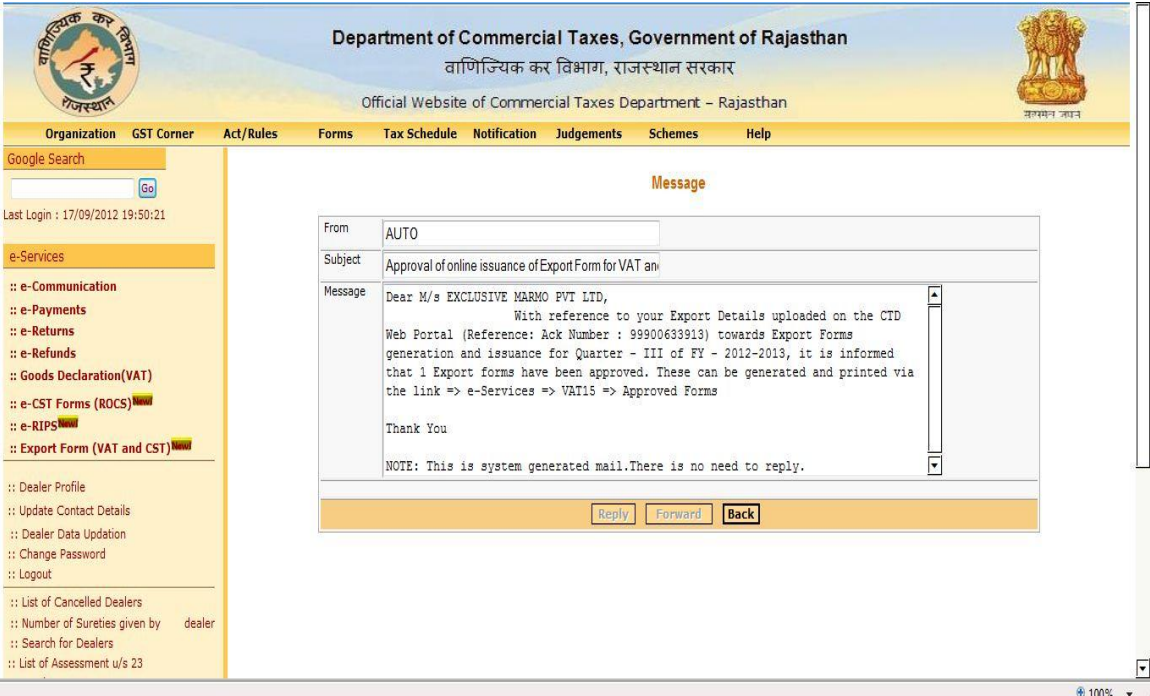

Screen**-22**

# **Step -7 Generation of Export Form Online**

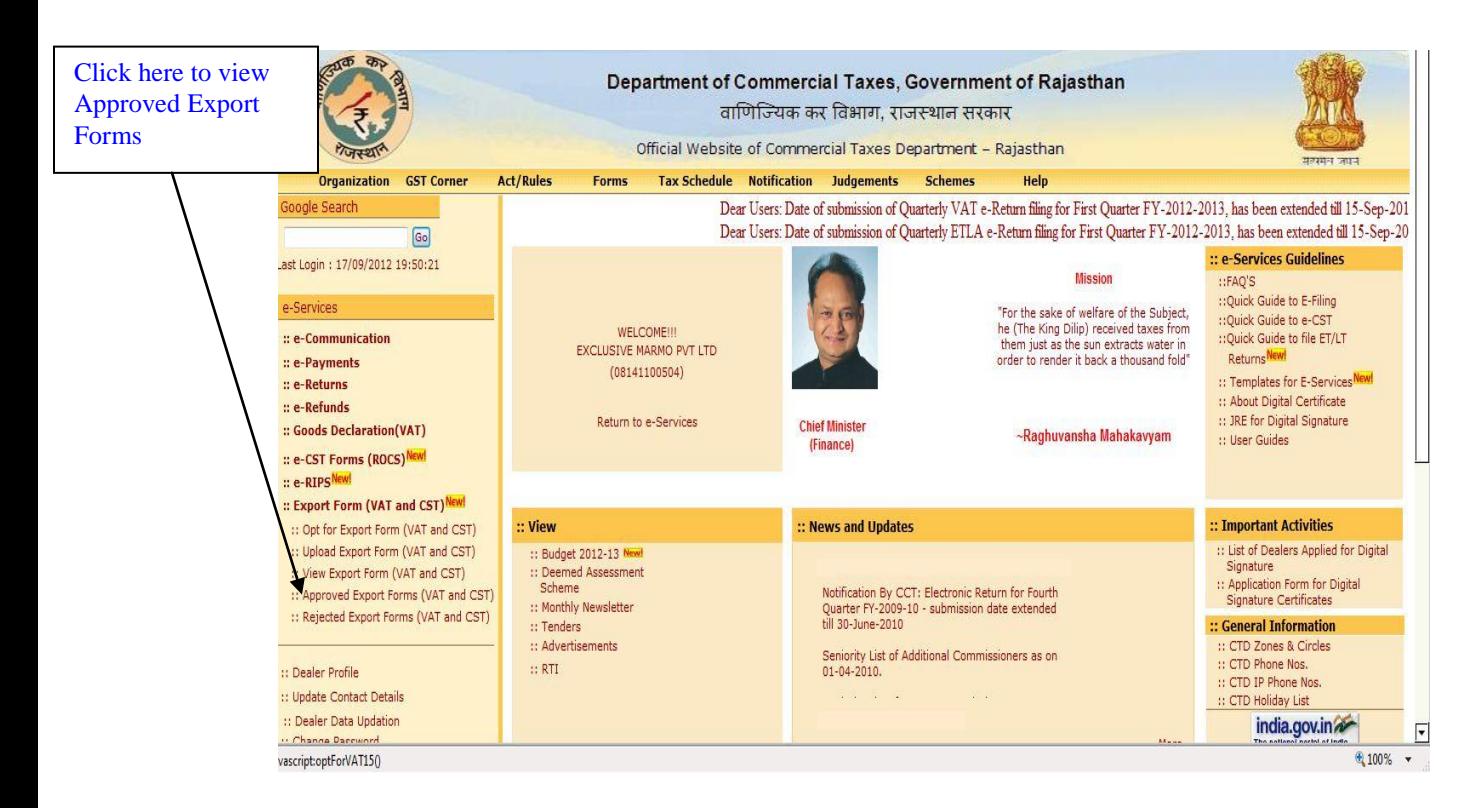

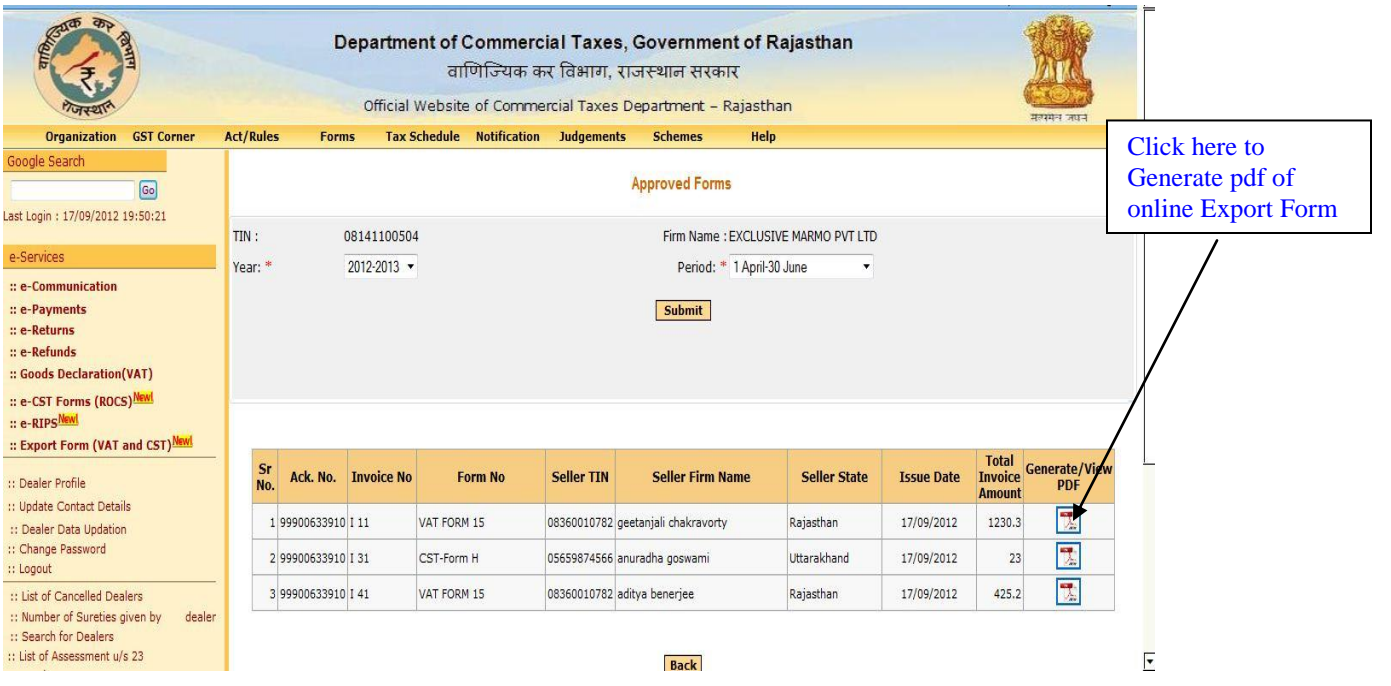

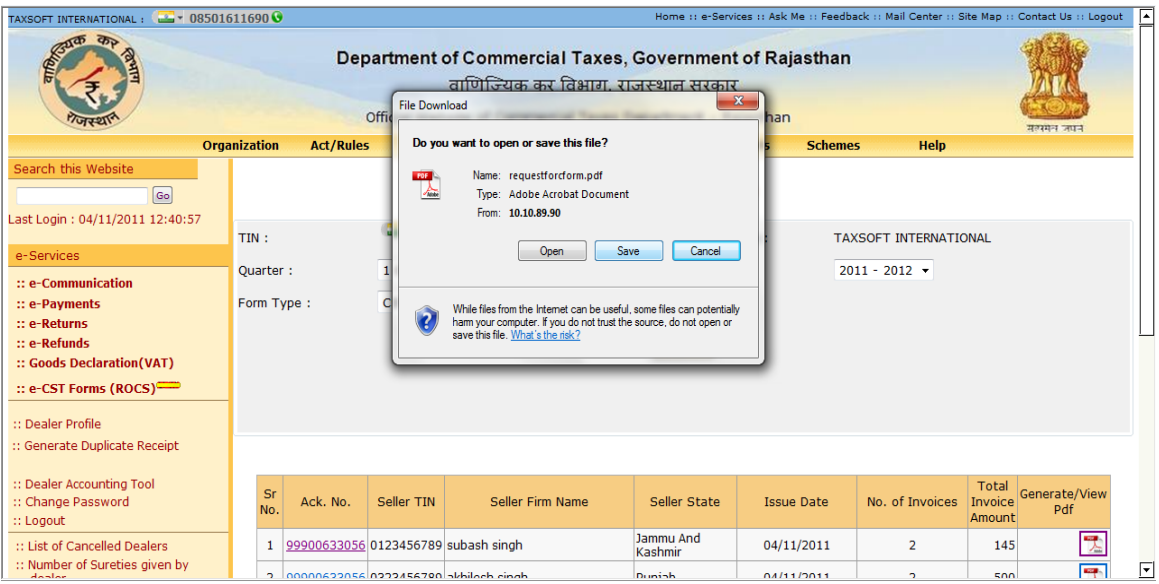

#### **Format of VAT Form 15 Generated from Web Portal**

THE CENTRAL SALES TAX FORM VAT-15 [See rule 21(1)] Declaration of Purchases within the State for Export <u> 111 | 112 | 112 | 112 | 112 | 112 | 112 | 112 | 112 | 112 | 112 | 112 | 11</u> R.WV15/2012-2013 Series No. Sertai No.  $: 000000194$ Name of office of Assessing Authority : AJMER-III-A Name of the Issuing State : Rajasthan  $: 20/09/2012$ Date of Issue This form of Declaration is valid only for the following: (1) Period : 01/04/2012 To 30/06/2012 Name, Registration Certificate No. and Address of the Exporter : TIRATH DAS PICTURE HOUSE - 08340008465 -316/4 DARGAH BAZAR, AJMER, RAJASTHAN To. NANDANI ENTERPRISES - 08440008313 - Rajasthan (Name, TIN and State of Selling Dealer) Certificate-I It is Certified that the goods, the particulars whereof have been specified in items (1) and(2) of the Schedule below, supplied by you in pursuance of our purchase Order No D 187 dated 11/04/2012 as per your VAT<br>Invoice no. G186 dated 11/04/2012 for Rs. TWELVE THOUSAND FIVE HUNDRED FIFTY AND THIRTY TWO PAISE Rs. 12550.32 have been sold by me / us in the course of export out of the territory of india, as per details given in items (3) to (6) of the said Schedule, and that the said goods were purchased from you<br>by me / us after, and for the purpose of complying with, the agreement or Order No D 187 dated 11/04/2012 for or in relation to such Export. Certificate-II It is further certified that non-liability to tax under the Rajasthan Value Added Tax Act, 2003 in respect of goods referred to in Certificate-I has not been claimed by any other person and that no other certificate for<br>such non-liability has been issued to any other person in India in respect of these goods. Certificate-III It is further also certified that in case the goods covered by this certificate are re-imported into India by me / us after their export, I / We undertake to inform the Assessing Authority or any other officer authorised by the Commissioner or the person to whom this certificate has been supplied, about the fact of such reimport within a period of one month from the date of reimport of the said goods into India. The above declaration is true to the best of my knowledge and belief and nothing has been concealed. Name and Signature of the person signing the declaration : Date Status of the person signing the declaration in relation to the dealer :

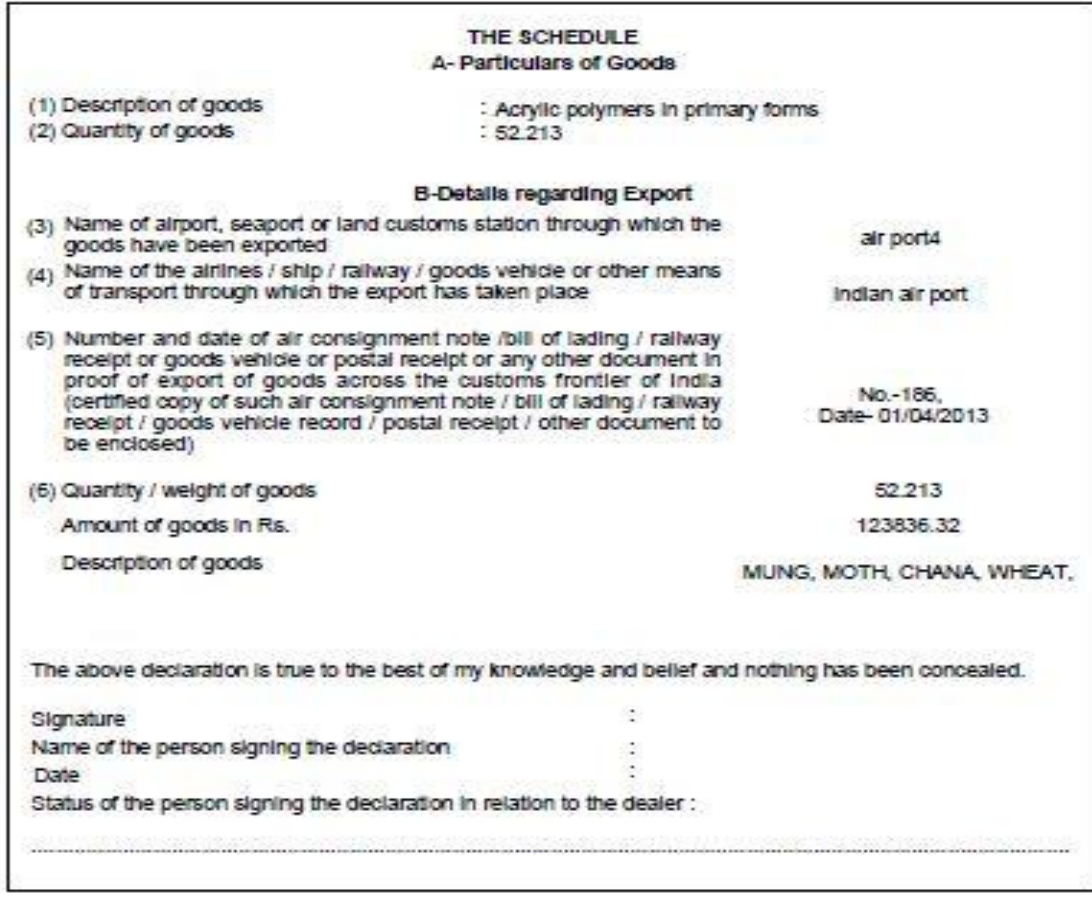

### **Format of CST Form H Generated from Web Portal**

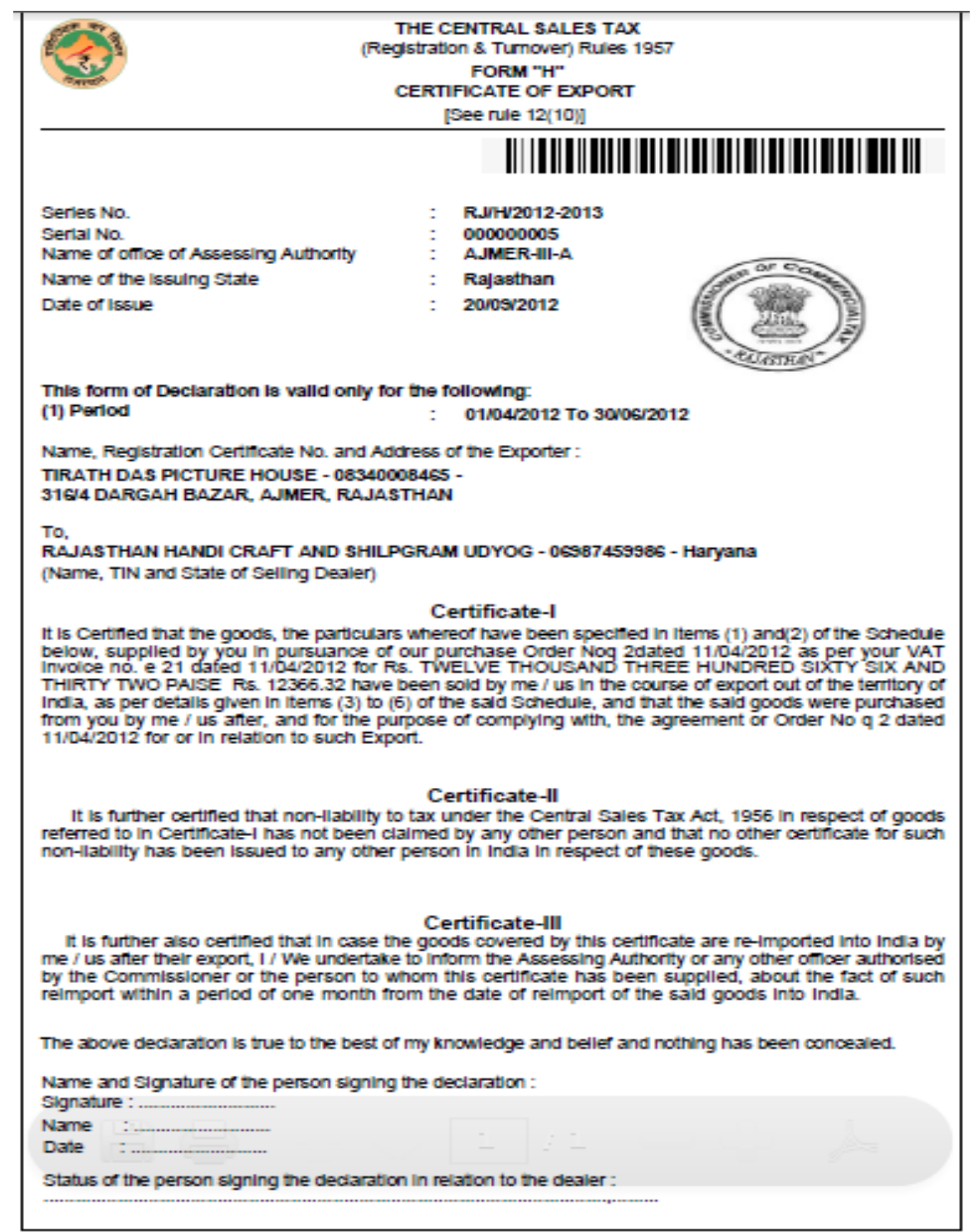

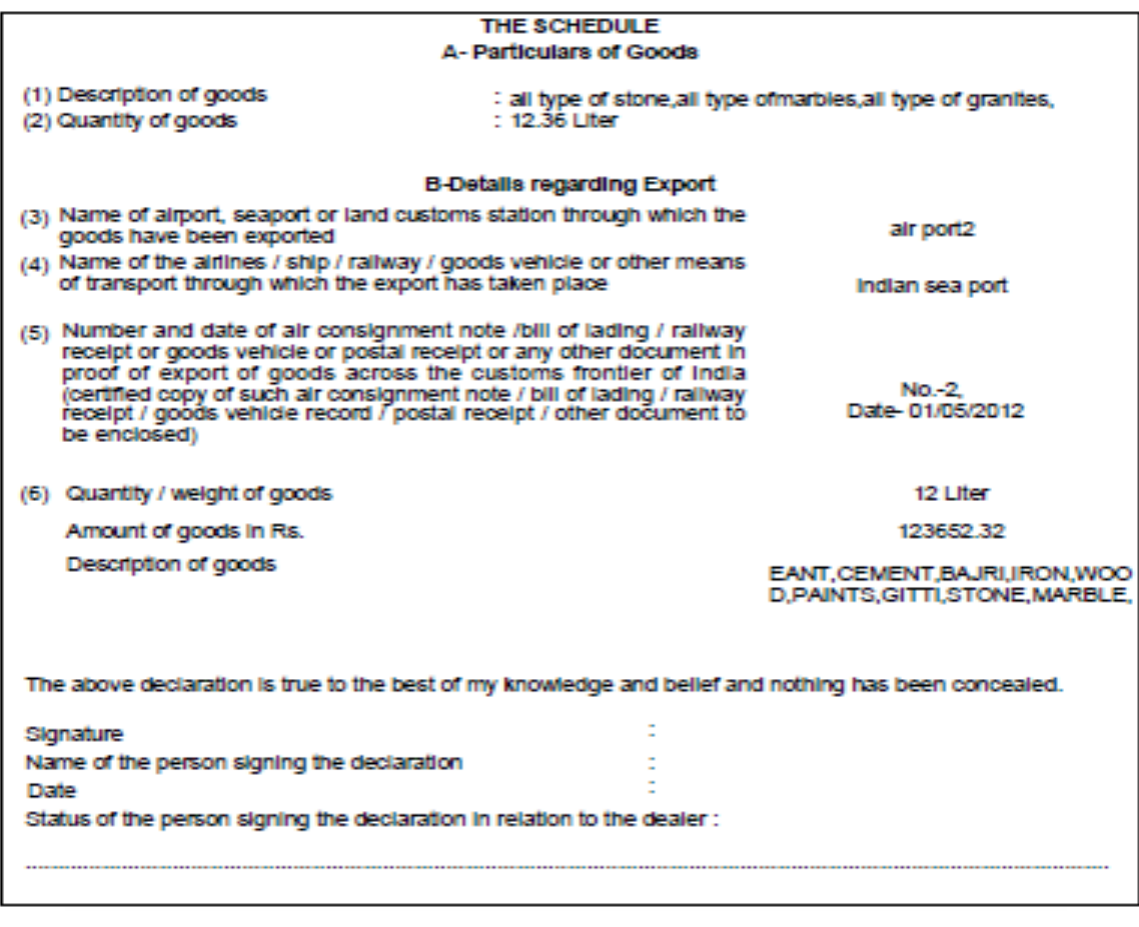